# **Gestión de archivos fotográficos (v.2)**

Gestión del Portfolio.

Tipos de archivos. Tamaño y resolución.

José Toural ART & PHOTOGRAPHY

**www.josetoural.com**

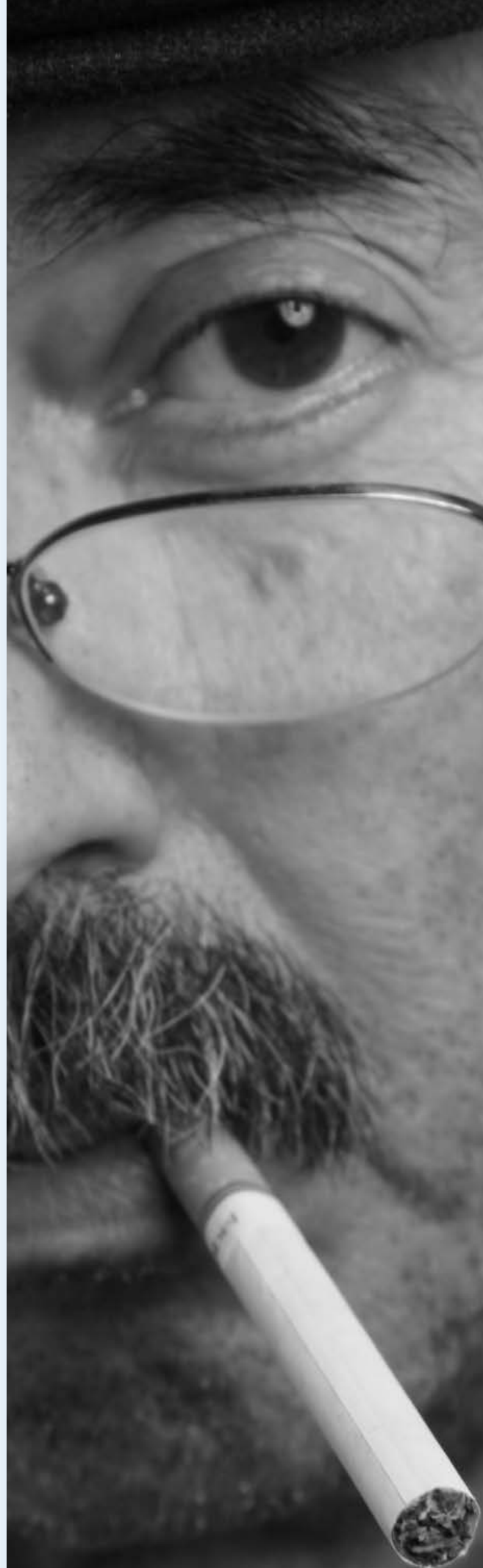

Dedicado a Cris con mi agradecimiento por el ánimo que me ha infundido gracias al cual, en gran medida, estos apuntes han podido ver la luz.

Un recuerdo afectuoso a Julio Álvarez Yagüe, mi tutor en la época en la que comencé mi aprendizaje de esta maravillosa actividad que es la fotografía.

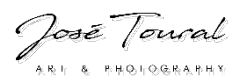

#### **Tipos de archivo: la asignatura pendiente.**

Una de las grandes dudas que aparecen cuando nos iniciamos en el mundo de la fotografía y que lamentablemente hacemos perdurar en el tiempo convirtiéndola en la eterna asignatura pendiente es la de los distintos tipos de archivos en los que guardar nuestras fotos. Digo asignatura pendiente y eterna porque, claro, qué es un TIF, por qué ese tipo y no un JPG, por qué en unos casos me viene mejor un TIF y en otros un JPG y, sobre todo, hay alguna forma "humana", en un lenguaje que no parezca un tratado de medicina, en que podamos entender qué es cada uno de ellos y cuál es la mejor aplicación para cada uno de ellos.

Intentaré, dentro de mi conocimiento y experiencia, explicarlo para que sea entendido por "personas" tal como lo hicieron conmigo en mi época de inicio del aprendizaje de esta maravillosa actividad que es la fotografía.

Para empezar, ya se irá exponiendo según avancemos el porqué, dividiré los distintos tipos de archivo en 3 grupos según su calidad y, en consecuencia, según sus capacidades de edición y, claro está, tamaño.

- RAW
- TIF y PSD (Photoshop)
- JPG v GIF.

Vayamos adelantando que las cámaras sólo guardan las fotografías en modo RAW y JPG (las menos profesionales sólo en JPG) y que para guardar las fotografías en modo RAW es necesario disparar en modo manual, nunca automático. Esto último es debido a que la interrelación entre el sensor de la cámara y el firmware de la misma es similar a la existente entre el ojo humano y el cerebro; el sensor "capta" y el firmware interpreta. Parece algo raro pero se irá entendiendo más adelante.

Añadiremos a lo expuesto que todos estos tipos de archivo son imágenes de las denominadas "raster", es decir que contienen casi en su totalidad los "valores" sean éstos del tipo que sean de cada uno de los píxeles que componen esa imagen. Luego recogen otros valores como el copyright, los parámetros GPS, el modelo de cámara, etc.

Ahora comenzaremos a analizar cada uno de estos tipos de archivo, su "contenido" y utilidad, siempre desde mi punto de vista y como a mí me lo enseñaron. Para ello empezaremos, lógicamente, como se hace siempre … por el final.

#### **Archivos de tipo JPG**

Empezamos por este tipo de archivo porque es el que menor calidad de imagen proporciona teniendo, además cierto "defecto" para su posterior edición.

Todos hemos oído en multitud de ocasiones que un JPG es un archivo de imagen "comprimido" pero es muy posible que no tengamos claro qué significa esa compresión. Para entenderlo expondremos un cierto flujo de comportamiento desde el momento del disparo de la cámara en la que, además utilizaremos el modo de disparo automático.

En el momento del disparo el sensor, que está compuesto de millones de "sensorcitos" (conos), que ya expondremos al final del capítulo qué son y cómo se comportan (como el ojo humano), que recogen la "luz" que les llega a cada uno de ellos. El sensor le pasa toda esta información al firmware (el cerebro) que la traduce a valores RGB como píxeles a través de un algoritmo. Además este algoritmo, que dicho sea de paso es un estándar creado por el Join Picture Expert Group (JPEG), selecciona un número limitado de píxeles de la imagen y los guarda en la tarjeta de memoria de la cámara como fichero JPG, es decir, ¡no guarda los valores de todos los píxeles!.

¿Por qué se comporta así? Porque cuando pasemos la información a nuestro ordenador y lo abramos ese mismo algoritmo al ser estándar "recompondrá" la información de los píxeles que faltan. El mecanismo, como es de suponer es bastante más complejo ya que guarda "algo" más de información, algo así como una fórmula para calcular los valores de esos píxeles desaparecidos en combate.

## ¡Entonces no hay problema! INCIERTO.

Ya tenemos el archivo en nuestro ordenador y comenzamos a editarlo con nuestro Photoshop haciendo las modificaciones que consideremos oportunas en la imagen y llega el momento de salvarlo. El ya mencionado algoritmo estándar implementado en el programa de edición seleccionara nuevamente un número limitado de píxeles que, casi con total seguridad, no serán los mismos que cuando la cámara captó la imagen, guardando el actual resultado con sus

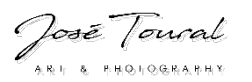

correspondientes valores (nueva compresión distinta a la anterior) y así sucesivamente edición tras edición y salvado tras salvado.

Entonces, ¿por qué existe este tipo de archivo? Porque es útil en según qué casos incluido el momento del disparo. Ejemplos:

- El reportero gráfico que tiene que mandar la fotografía de los asistentes a una conferencia a su Redacción nada más hacerla para su posterior envío a la Rotativa.
- Para subir el resultado final a las redes sociales en un formato que no "pese" en exceso o que impida, por falta de resolución y tamaño, el plagio por parte de algún desaprensivo.
- Para la impresión en un buen número de laboratorios que no nos admiten otros tipos de archivo.

#### **Archivos de tipo GIF**

No me voy a extender mucho, por no decir nada, con este tipo de archivo. Baste decir que es casi idéntico al tipo JPG pero con un algoritmo mucho más "suave" en materia de compresión y como cualidad buena o importante con respecto al anterior diremos que además de los colores de aquel podríamos decir que incluye el "color transparente" para aislar los objetos de la imagen y que el fondo de la misma sea transparente.

Su utilidad es la de crear objetos para utilizar en composiciones posteriores sin que su fondo tape el resto de imágenes de la fotocomposición.

#### **Archivos tipo TIF y PSD**

Lo primero que debemos decir de estos dos tipos de archivo es que son "casi" idénticos. Los archivos de tipo TIF son un estándar admitido a nivel mundial en el mundo de la imagen. El tipo de archivo PSD es la adaptación de los TIF creada por ADOBE de forma especial para ADOBE PHOTOSHOP. Lo que permite que todos los tipos de archivo que hemos venido mencionando sean compatibles para todos, o casi todos, los editores de imagen es que ya desde la fase de diseño de sus contenidos, las organizaciones y grupos de trabajo de diseño de estándares dejaron previsto que todos ellos pudiesen contener, además de la información concreta de la imagen, otros datos que los distintos desarrolladores implementaban en sus aplicaciones ya que tenían muy claro que ninguna empresa desarrolladora de software de edición iba a renunciar a la implementación de "sus mejoras" en "sus programas".

No nos vamos a extender mucho sobre todas las características de estos dos tipos de archivo y la "potencia" de la que están dotados aunque sí mencionaremos las cualidades que más nos interesan para entender que son los "imprescindibles" en nuestro trabajo de edición.

PHOTOSHOP es el editor por excelencia en todo el mundo, comparable a Windows en el apartado de los sistemas operativos y otros productos de similar implantación. El gran problema de PHOTOSHOP es su precio (unos 1.000 € la versión CS6) al que habría que añadir el coste de ADOBLE LIGHTROOM para el "revelado" previo de los archivos RAW así como la gestión "documental" de nuestro Portfolio. La buena noticia a este respecto es que ADOBE siempre ha implementado ADOBE CAMERA RAW (ACR) junto con PHOTOSHOP que elimina la imperiosa necesidad de contar con LIGHTROOM en la fase de revelado de los archivos RAW. Otra noticia, si cabe más importante, es que ADOBE desde hace ya 3 años ha comenzado a abandonar la política de "venta de licencias" para adoptar una estrategia de "pago por uso" y por una pequeña cantidad anual se dispone de PHOTOSHOP y LIGHTROOM y (la bomba) todas las actualizaciones de los mismos.

Los archivos PSD (y en consecuencia los TIF) son los de mayor calidad en toda la fase de edición y son los que hay que mantener salvaguardados sí o sí ya que de ellos será de los que obtengamos siempre el resto de archivos (resultados) para su impresión o exportación a dispositivos digitales (redes, laboratorios, etc.).

Estos archivos no tienen implementado ningún algoritmo de compresión de imágenes (existe esa posibilidad pero nadie la utiliza). Cada vez que salvamos el archivo esta operación se realiza con TODA la calidad que tengamos en ese momento (como es lógico si voluntariamente hemos reducido el tamaño en píxeles de la imagen o su resolución, ésta será la que salve, perdiendo calidad con respecto a su versión anterior).

En cuanto a la potencia de las herramientas de edición de esta aplicación todos conocemos en mayor o menor medida sus posibilidades y no son objeto de la materia de estos apuntes,

aparte de que existen multitud de libros con los que mis pequeños conocimientos no podrían competir de ninguna manera.

Sobre la conveniencia del o de los momentos en que utilizar estos dos tipos de archivo yo os doy mi opinión que creo que es la más extendida entre todos los que nos dedicamos a la fotografía.

Durante toda la fase de edición, partiendo de la base de que disponemos de PHOTOSHOP para su realización yo guardo siempre mis archivos en formato PSD ya que es el "estándar" de la misma. Cuando ya he finalizado dicha fase de edición e incluso la de postproducción si es que la lleva realizo su último salvado con la máxima calidad, tamaño y resolución posibles que, como es lógico, se corresponden con las posibilidades de nuestra cámara fotográfica.

Ahora es cuando llegaría la fase de exportación a TIF para su envío al correspondiente laboratorio e impresión de forma y manera que, en la medida de lo posible quede protegido nuestro esfuerzo y conocimiento (propiedad intelectual) así como conseguir que el tamaño del archivo no tenga un "peso" excesivo y se consiga la máxima calidad de impresión. Aquí os digo que, a pesar de la diferencia de precio, es interesante elegir laboratorios realmente profesionales y la utilización de papeles de altísima calidad, de los llamados "museísticos". La diferencia de calidad y la satisfacción que se siente al ver nuestras fotografías en esos papeles es indescriptible.

Para conseguir esto hay dos pasos básicos. En primer lugar "redimensionaremos" la imagen al tamaño concreto en que queremos nuestra impresión y con la resolución que nos aconseje o exija el laboratorio que hayamos seleccionado. El segundo paso consiste en salvar ese tamaño de imagen y resolución obtenidas en formato TIF desmarcando la casilla de "capas" de forma que dicho resultado se salve como una sola capa resultado de todo nuestro trabajo con un tamaño infinitamente inferior (aunque grande) y sin que se vean todas las "modificaciones" que hemos ido realizando para conseguir nuestra obra.

Sobre esto último os diré que muchos de los que como yo nos dedicamos a la fotografía sin llegar a la categoría de profesionales realizan esta protección, incluso con "marcas de agua", para intentar evitar el plagio de las mismas. No es mi caso, qué más quisiera yo que una fotografía mía tuviese la calidad y la fuerza como para que alguien se molestase en plagiarla. Lo que a mí me pone los pelos como bolígrafos (a pesar de que ya tengo muy poco pelo) es la falta de respeto. En multitud de ocasiones ocurre que tras haber invertido horas, días o semanas dejando todo nuestro esfuerzo y, por qué no decirlo, amor en conseguir un resultado digno que agrade y seduzca a la persona que nos ha encargado un trabajo, vemos como después llega el maleducado de turno coge nuestra obra y con cualquier filtro de los miles que existen ya en las redes (Instagram, etc.) acabe paseando los resultados obtenidos por ellas con absoluto desprecio de nuestro esfuerzo y dedicación.

# **Archivos de tipo RAW**

Hasta aquí hemos tratado sobre archivos compuestos por píxeles que contienen valores sobre colores RGB o, como mucho, CMYK. Pues bien, ahora, con los archivos RAW debemos olvidar ese concepto.

Para poder explicar lo que es un archivo de tipo RAW lo primero que debemos hacer es hablar del comportamiento del ojo humano y de unas "cosillas" que captan, en primera instancia, "lo que vemos".

Se trata de infinidad de elementos (conos y bastoncillos) que son los que recogen la luz que les llega. De estos elementos los primeros serían los conos que recogen la intensidad, saturación y brillo de la luz "verde" que les llega. Luego están los bastoncillos entre los que unos están para recoger esos mismos valores de intensidad, saturación y brillo de la luz roja y otros de la azul. En principio, salvo defectos en el ojo, hay la misma cantidad de bastoncillos dedicados al rojo como al azul. La cantidad de conos dedicados a la luz verde es igual a la suma de todos los bastoncillos (rojos más azules). La información captada por estos conos y bastoncillos es transmitida a la zona correspondiente del cerebro a través del nervio óptico sin transformación ninguna.

El comportamiento y composición del sensor de una cámara digital es exactamente igual que el del ojo humano. Todo él está compuesto por millones de elementos que captan la intensidad saturación y brillo de la luz que les llega y, al igual que en el ojo, hay la misma cantidad para la luz azul que para la roja, siendo los de la verde igual a la suma de los otros dos. En los tres casos la forma es la de un cono y la mayor o menor calidad de un sensor (y de una cámara) no se distingue tanto por el número de ellos, aunque también, sino por la pureza de los

mismos, es decir, la exactitud con que recogen la luz que les corresponde sin dejarse contaminar (aberración cromática, etc.) por la que debería llegar a otros conos.

Estos conos están dispuestos en el sensor según un patrón denominado Diagrama o Mosaico de Bayer que es algo así como lo que figura en la siguiente imagen.

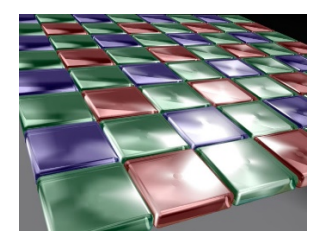

La información de la luz que recogen estos conos es transmitida al firmware de la cámara tal cual, sin modificación alguna. Esta información transmitida por el sensor es la misma en todos los casos, al margen del formato final en que vaya a ser guardada en la tarjeta de memoria (RAW o JPG). Es el firmware de la cámara el que se encargará de salvar en nuestra tarjeta de memoria un formato u otro según la selección que nosotros hayamos realizado en los parámetros de la cámara.

Hasta aquí el comportamiento de nuestro ojo, del sensor de la cámara y de su firmware.

El formato RAW, aunque es un estándar, lo cierto es que no está totalmente asumido por los distintos fabricantes de cámaras y cada uno de los fabricantes "califica" sus RAW con una extensión distintiva, CR2 para Canon y NEF para Nikon por hablar de los dos más importantes o extendidos. Para posibilitar el manejo posterior de estos archivos los distintos fabricantes han creado editores/conversores que traspasan su formato al estándar RAW.

El formato RAW no puede ser tratado "directamente" en aplicaciones de edición de imágenes ya que estas, como ya hemos dicho anteriormente trabajan con información del tipo RGB mientras que los archivo RAW contienen valores de "luz" como los ya citados además de otros como temperatura de color, matiz, contraste, etc. Por esto para la posterior edición de dichas imágenes resulta necesario un interfaz de conversión del tipo de ACR o LIGHTROOM que, entre otras cosas permite su visualización correcta y conversión y traslado a editores como PHOTOSHOP.

Entonces, si existen todas esas limitaciones, por qué se insiste tanto en que lo ideal es disparar nuestra cámara en modo RAW. Por varios motivos.

El primero y más importante es que la imagen captada es la información de la luz en estado puro, sin transformaciones automáticas decididas por cualquier desarrollador de cualquier fabricante sin control por nuestra parte como ocurre en el caso de los archivos JPG.

El segundo motivo es que los interfaces de tipo edición-conversión nos permiten "tratar" esos valores de luz corrigiendo defectos de la toma de manera que podemos hacer correcciones como si estuviésemos tomando en ese instante la fotografía y tocando de nuevo los distintos diales de nuestra cámara para volver a regular la exposición, añadiendo además que mientras en la cámara los valores afectan al conjunto de la toma, a través de estos editores-conversores podemos hacer un tratamiento por zonas, es decir, como si ya nos encontrásemos en nuestro laboratorio (de los de antes) ante nuestro negativo, con nuestra ampliadora, geles y otros elementos de transformación.

Otra de las cualidades de estos archivos es que su original es inalterable hagamos las transformaciones que hagamos. Estas transformaciones nunca son destructivas. Las modificaciones entre el original y el resultado de una edición (en el momento presente del tratamiento son guardadas en un fichero adjunto al del original. Existe además la posibilidad, al menos en ACR y LIGHTROOM, de ir salvando diapositivas (resultado en distintos momentos del proceso de revelado) a los que remontarnos si así lo deseásemos o necesitásemos.

# **El flujo de trabajo**

Como hemos visto, se han explicado los distintos tipos de archivo atendiendo a su calidad y capacidades del menor al mayor de ellos pero, como ya imaginamos, el orden en que los iremos creando será justo al contrario.

Como ya hemos ido mencionando la utilidad de cada uno de los tipos de archivo comentaré el que a mí me parece el mejor flujo de trabajo de generación de cada uno de los archivos.

Gestión de archivos fotográficos. Pág.: **5** de **12**

- 1. Disparar en modo RAW totalmente manual o, como mucho, con prioridad a la apertura o a la velocidad si así lo necesitásemos (fotografía deportiva, etc.).
- 2. Revelar la instantánea con nuestro editor-conversor, en mi caso ACR, y convertir o traspasar directamente el resultado a nuestro software de edición de imágenes, en mi caso PHOTOSHOP CC.
- 3. Editar la fotografía con nuestro software de edición, en mi caso PHOTOSHP, y guardar los resultados con su máxima calidad en el formato correspondiente, en mi caso PSD.
- 4. Una vez conseguido nuestro mejor resultado, proceder a redimensionar la imagen y su resolución para mandar al laboratorio el tamaño deseado y la resolución exigida.
- 5. Salvar este resultado como formato TIF, desmarcando la opción de capas. Mandar al laboratorio este archivo. Es importante en este punto cerrar el archivo PSD sin salvar el cambio de tamaño realizado ni la resolución para no destruir la versión de mayor calidad.
- 6. Abrir nuevamente el archivo PSD.
- 7. Proceder a redimensionar la imagen y su resolución para conseguir el tamaño y resolución deseados para subir a las redes o a nuestro sitio web.
- 8. Salvar este resultado como formato JPG. Subir este archivo a los sitios deseados o grabar en un CD para su entrega al destinatario final si así nos hemos comprometido a hacer. Al igual que en el punto 5 es importante en éste cerrar el archivo PSD sin salvar el cambio de tamaño realizado ni la resolución para no destruir la versión de mayor calidad.

Hasta aquí el capítulo correspondiente a la gestión y creación de los distintos tipos de archivos de imágenes. No sé, aunque lo espero, si os resultarán de mucha utilidad, lo que si os prometo es que están hechos con mi mayor cariño. Sí sé perfectamente que no son los más técnicos y mucho menos los mejores. Mi intención ha sido en todo momento hacerlos comprensibles para cualquier persona, sean cuales sean sus conocimientos previos, con un lenguaje que todos podamos entender.

Que la foto os acompañe.

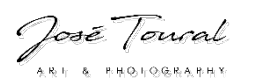

## **Tamaño y resolución.**

El tamaño y la resolución ideal de una fotografía es algo que siempre trae de cabeza a mucha gente ya sea iniciada o no en esta actividad. Hay multitud de fotógrafos (e informáticos) que pontifican sobre cuál es la resolución perfecta para una instantánea. Yo no voy a hacer lo mismo, simplemente contaré cómo trabajo yo, qué es lo que hago dependiendo del "destino" de mi fotografía, pero sobre todo me centraré en el concepto, qué es lo que ocurre cada vez que cambiamos un tamaño o una resolución y cómo hacerlo en Photoshop.

Históricamente se han considerado como resoluciones óptimas las de 72 ppp para mostrar fotos en pantalla y 90 ppp para impresión. Personalmente no sé de donde salieron estos valores, supongo que de las limitaciones de los dispositivos de salida del momento, pero con la revolución que ha existido en ese campo (pantallas, impresoras fotográficas, plotters, etc.) no parece que tengan mucho sentido actualmente. Si a ello añadimos la aparición y evolución de las redes sociales que, en primer lugar, nos limitan el tamaño y que después redimensionan nuestras imágenes como quieren pues entonces apaga y vámonos.

Para empezar a hablar de este tema diré (y esto sí que lo mantengo como religión) que el tamaño y resolución que debemos conservar siempre en nuestro archivo PSD en el que haremos nuestras ediciones, composiciones, posproducciones, etc. es aquel que nos proporcione nuestra cámara. Después, para nuestros archivos de "salida" ya les podremos otros valores en función de su "destino".

Yo suelo utilizar casi siempre una cámara CANON EOS-6D. Como siempre disparo en modo RAW me proporciona archivos de 5472x3648 píxeles con una resolución de 300 ppp y una ocupación de aproximadamente 25 Mb. Si en ese momento guardo el archivo como PSD ocupará unos 125 Mb, si lo salvo como TIF viene a ocupar unos 60 Mb y si lo hago como JPG unos 15 Mb. Sobre cuándo y para qué utilizar cada formato ya hemos hablado en el capítulo correspondiente a los tipos de archivo. Como digo en el párrafo anterior lo importante es conservar el PSD como archivo de trabajo y, sobre todo, el RAW como casi única prueba fehaciente y legal de la propiedad intelectual de una instantánea.

Como el tamaño de 5472x3648 píxeles tiene unas cifras poco manejables para hacer cálculos redondearemos esos números imaginando que nuestra cámara nos proporciona unas imágenes de 6000x4000 píxeles (mucho mejor, ¿verdad?) que a 300 ppp nos da un tamaño de 50,8x33,87 cm. Yo suelo mostrar los valores en cm. para saber realmente cuál va a ser mi resultado final considerando que mi mayor placer es ver una fotografía impresa en un buen papel.

Sobre las imágenes con destino a su visualización en pantalla y, en especial, para subir a redes sociales no insistiré mucho. Baste decir que acostumbro a dejarlas con un tamaño de 1000 píxeles por su lado más largo y con una resolución de entre 100 y 150 ppp (total Facebook después hará lo que le dé la gana con ella). Aquí si os diré que el tamaño y resolución dependerán en gran medida del peso máximo que el sitio web os permita y el mayor o menor miedo que podáis tener a que os plagien una fotografía. Yo por mi parte ya quisiera que alguna fotografía mía tuviese calidad suficiente como para que mereciese ser plagiada. Digamos que en este sentido lo único que me resulta desagradable es el amiguete de la fotografiada de turno que, sin ningún respeto por el esfuerzo de otros se descarga la foto que has subido, le coloca un filtro de Instagram (que mal gusto) y la pone en circulación.

En cuanto a las fotografías cuyo destino sea el de ser impresas yo tengo por costumbre "dejarlas" en el tamaño en que deban ser impresas, es decir, si mi imagen debe ser impresa en 30x20 cm y con un marco blanco alrededor a modo de paspartú que le dé un tamaño final de 40x30 cm. es así como creo mi archivo resultado.

Sobre la resolución de este archivo y su tipo dependerá del laboratorio en el que lo mande imprimir. Siempre que puedo la mando a su mayor resolución (en mi caso a 300 ppp) pero hay laboratorios que recomienda y/o exigen resoluciones menores. De la misma manera si me es posible las mando en formato TIF pero si no lo es pues me conformo con el JPG.

Para que os hagáis una idea sobre lo que digo en el párrafo anterior os comentaré que aquellas de mis instantáneas que realmente me han enamorado las mando a un laboratorio especializado que hay en Mataró para que me las impriman en papeles museísticos tipo Hahnemühle o Canson. A este laboratorio se las envío en formato TIF con la máxima resolución que, dependiendo del tamaño, me "aconseje" Photoshop (ya veremos cómo se hace esto). En el caso de que quiera mis instantáneas impresas en PVC FOREX de gran tamaño para una exposición o similar las mando imprimir en alguno de los laboratorios industriales que se

dedican a ello y les suelo enviar un archivo en formato JPG con una resolución aproximada de 150 ppp.

Y ahora entremos en faena. Supongamos que tenemos nuestra instantánea de 6000x4000 píxeles (50,8x33,87 cm.) con una resolución de 300 ppp y que deseamos mandarla a un laboratorio a que nos la impriman con un tamaño de 30x20 cm. y con marco blanco alrededor que le dé un tamaño final de 40x30 cm. El laboratorio nos exige que le lo mandemos en JPG con una resolución de 150 ppp.

Antes de empezar permitidme un consejo que ya adelanté en parte en el apartado de tipos de archivo. Como ya tenéis toda vuestra edición finalizada salvad el archivo PSD para que no sufra ningún accidente con lo que vamos a hacer a continuación. Tras el redimensionamiento no debemos volver a salvar el PSD. Una vez salvado el archivo seleccionar todas y cada una de capas y con el botón derecho estando sobre cualquiera de ellas se abrirá un desplegable en el que seleccionaréis "combinar capas" de manera que el procesado del redimensionamiento sea más rápido. Ya tenemos todas las capas en una sola visualizándose la imagen final exactamente igual que antes de combinarlas.

Ahora, en el menú "imagen" seleccionaremos la opción "tamaño de imagen" que nos abrirá la siguiente ventana donde enmarco en rojo lo realmente importante:

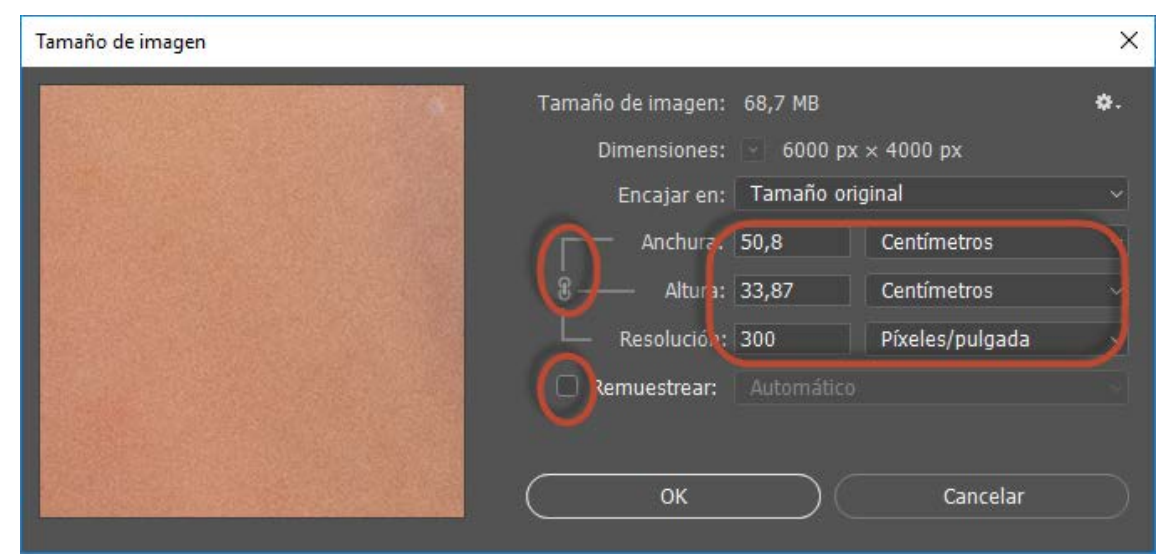

Lo primero que vemos en esta ventana son las dimensiones de nuestra imagen y su resolución. Lo siguiente es un vínculo (marcado por defecto) entre Anchura y Altura que hace que cada vez que modifiquemos uno de ellos se ajuste el otro automáticamente para mantener la relación de aspecto y que la imagen no se deforme.

Lo último que vemos es un marcador en "remuestrear". Si este marcador no está seleccionado, como en nuestra imagen de la ventana, veremos que en el "vínculo" mencionado también estará incluido el parámetro de resolución y lo que hará será que cada vez que modifiquemos uno de los tres parámetros anteriores los otros dos se ajusten automáticamente, es decir, que los píxeles realmente existentes en la imagen se resitúen sin eliminar ni interpolar (inventarse) ninguno.

Hemos dicho que deseamos mandarla a un laboratorio a que nos la impriman con un tamaño de 30x20 cm. y con marco blanco alrededor que le dé un tamaño final de 40x30 cm. También hemos dicho que el laboratorio nos exige que le lo mandemos en JPG con una resolución de 150 ppp.

Bien, modifiquemos el ancho de nuestra imagen y veamos qué pasa.

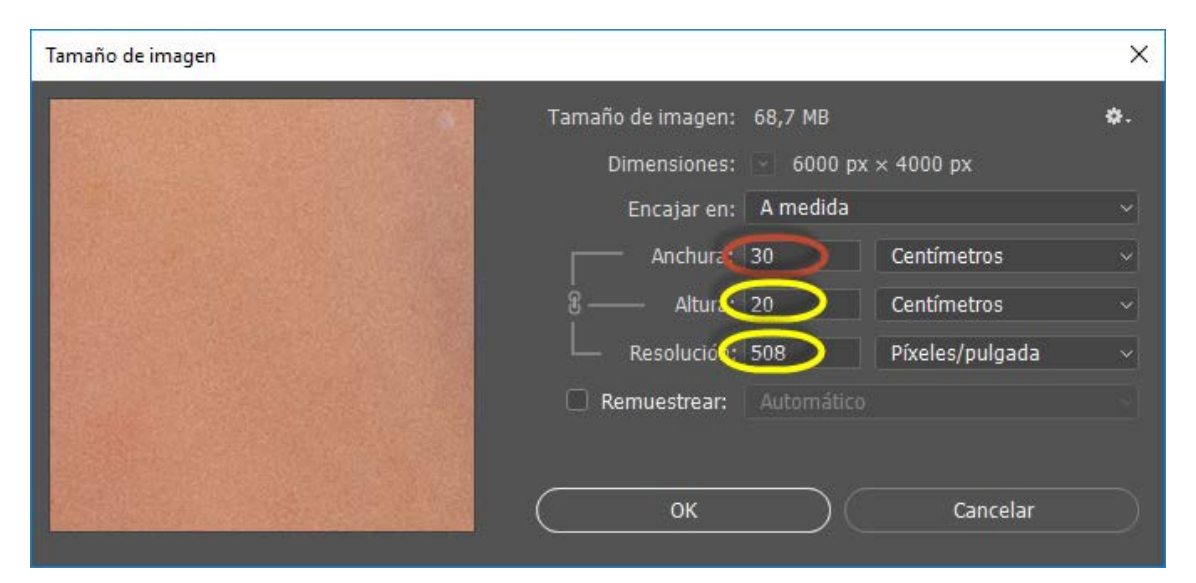

Al poner un valor de 30 cm. en la anchura, teniendo en cuenta que la relación de aspecto de nuestra imagen es 3:2, se ha reajustado la altura a 20 cm y se han "recolocado" todos los píxeles de manera que ahora, sin haber quitado ni puesto ninguno, hay 508 en cada pulgada.

Como hemos dicho que nos exigen que la resolución debe ser de 150 ppp lo que haremos será seleccionar el marcador de remuestrear y a continuación ponerle a la resolución su valor correcto.

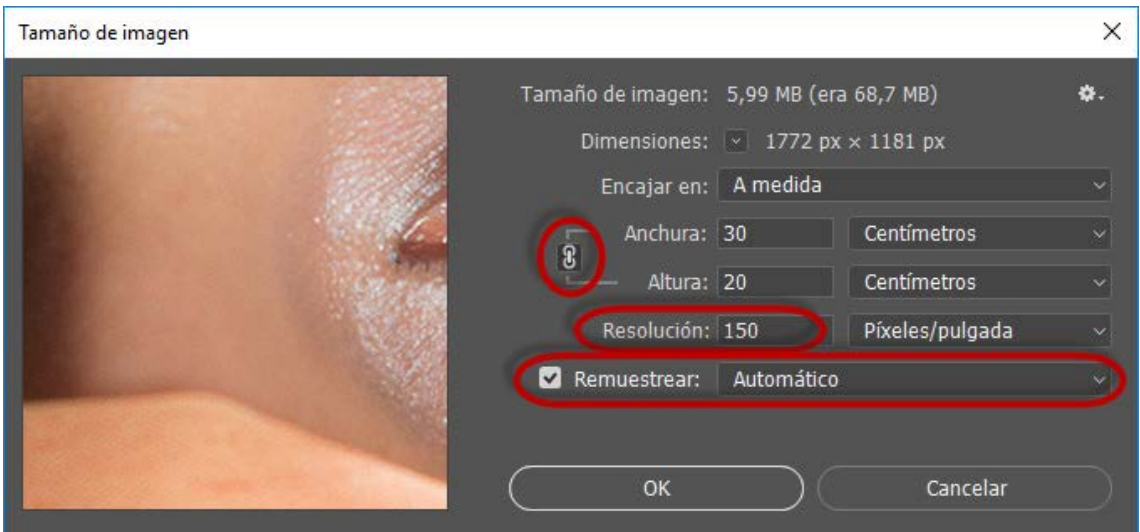

Vemos que ahora el vínculo sólo está entre anchura y altura y que, por lo tanto éstas no han cambiado al modificar la resolución.

Yo acostumbro a trabajar de dos formas distintas dependiendo de que vaya a cambiar la imagen para aumentar su tamaño o disminuirlo.

Si voy a disminuir el tamaño de la imagen acostumbro a tener marcado el selector de remuestrar, pongo el ancho que deseo, que Photoshop calcule la altura y yo después pongo a mano la resolución que quiero o me exigen.

Si lo que pretendo es aumentar el tamaño de la imagen lo que hago es deseleccionar el selector de remuestrear, poner la anchura deseada y que Photoshop calcule tanto la altura como la resolución. En el caso de que Photoshop me proporcione una resolución inferior a 100 ppp entonces lo que hago en ese momento es volver a seleccionar el marcador de remuestrar y poner yo a mano una resolución de 100 ppp o la que me exijan. Cuanto mayor sea la resolución que pongamos en este caso mayor será el número de píxeles que Photoshop tendrá que interpolar (inventarse).

Ahora ya sólo nos queda ponerle el marco blanco a nuestra imagen y que el conjunto tenga unas medidas de 40x30.

Gestión de archivos fotográficos. Pág.: **9** de **12**

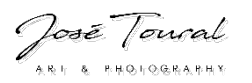

Este paso lo haremos seleccionando la opción de "tamaño de lienzo" del menú imagen en el que se nos abrirá la siguiente ventana:

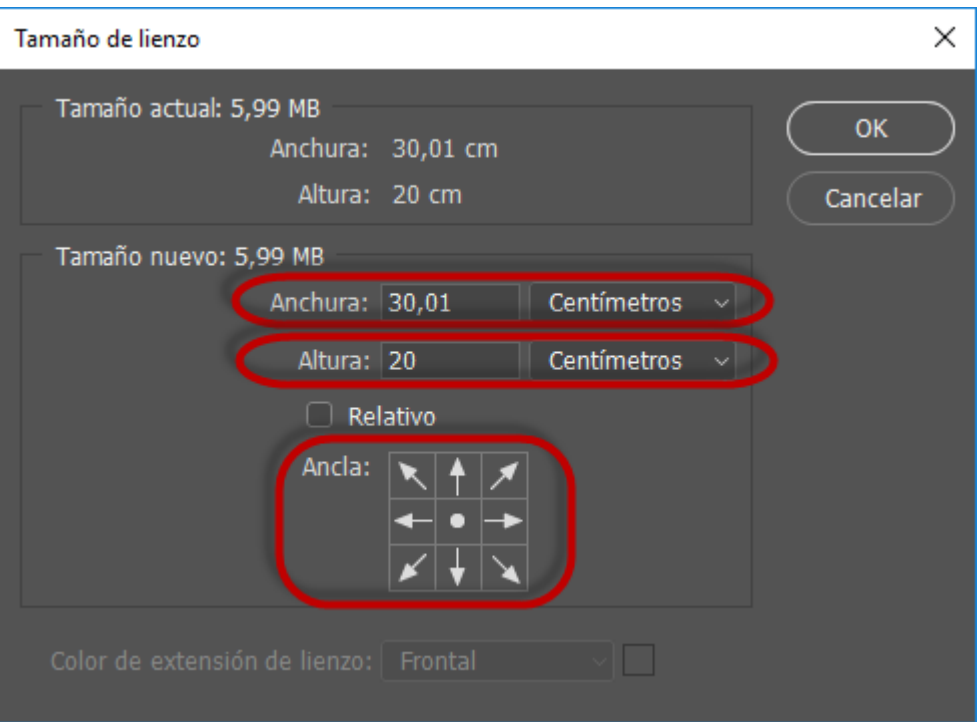

En este caso tendremos que dar los tamaños de anchura y altura por separado ya que no afecta al aspecto de la imagen y el lienzo o marco que deseamos puede ser de cualquier tamaño y relación de aspecto.

Con el "ancla" indicamos desde donde empieza a aumentar (o disminuir) el lienzo. Como en nuestro caso deseamos que se expanda desde el centro hacia todos los extremos lo dejamos como está.

En el caso de que nos permita seleccionar el "color de extensión del lienzo" ya le podremos decir que blanco, como en este caso no nos lo permite lo rellenaremos a posteriori con el "bote de pintura".

Y ya podemos ver el resultado.

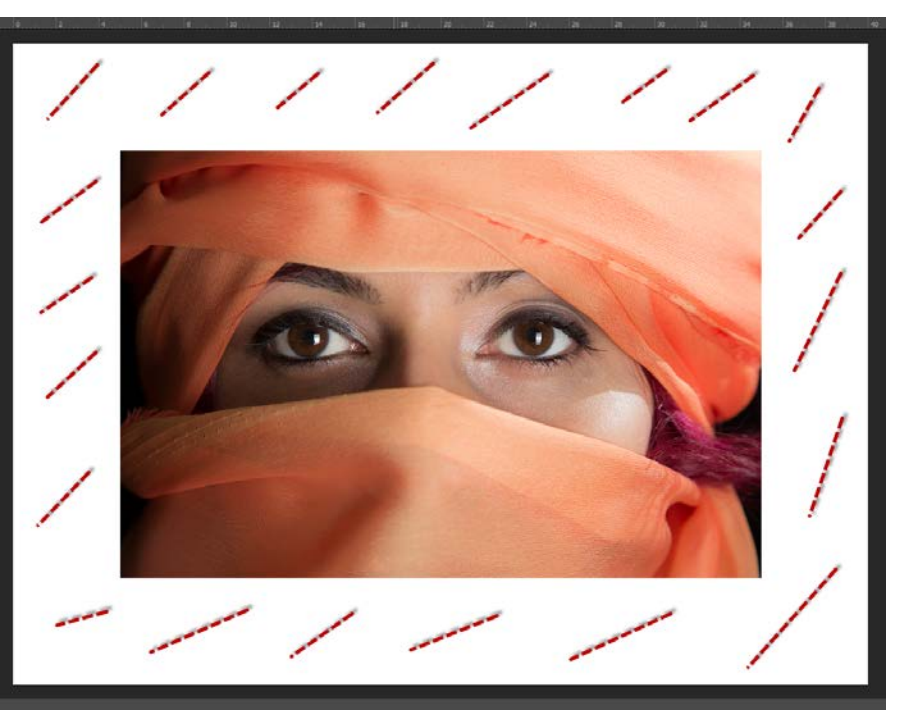

Sólo nos queda salvarlo como JPG y enviarlo al laboratorio. Importantísimo no olvidar que ya no debemos salvar el PSD pues perderíamos en nuestro archivo de trabajo el tamaño y resolución originales.

Espero que este capítulo de los apuntes os sirva para aclarar dudas sobre tamaño y resolución de las imágenes. Como ya he dicho no es mi intención sentar cátedra sobre cuáles deben ser los ideales, sino tan sólo explicar el concepto, como se puede trabajar con ello y exponer la forma en que yo lo hago.

Que la foto os acompañe.